## **Муниципальное бюджетное образовательное учреждение «Лицей №1 п. Первомайский» Оренбургского района**

#### **РАССМОТРЕНО И СОГЛАСОВАНО**

Методическим советом МБОУ «Лицей №1 п. Первомайский» Протокол № \_\_\_\_\_\_\_\_\_\_\_\_ от \_

#### **УТВЕРЖДЕНО**

Приказом директора МБОУ «Лицей №1 п. Первомайский» \_\_\_\_\_\_\_\_\_\_\_\_ О.И. Немцева от  $\mathcal{N}_{\mathcal{Q}}$ 

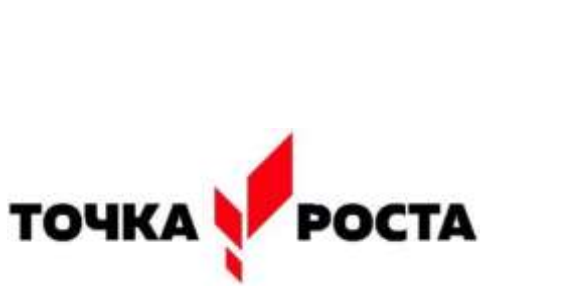

Подписан цифровой подписью: О.И. Немцева DN: CN=О.И. Немцева Основание: Я подтверждаю этот документ Расположение: Дата: 2023.10.04 12:42:23 +05'00' Foxit PDF Reader Версия: 12.0.1

### **Дополнительная общеобразовательная общеразвивающая программа социально-педагогической направленности**

## **«3D моделирование»**

Возраст учащихся: 11-17лет Срок реализации: 1 год

> Автор-составитель: **Гарнов Алексей Владимирович,** педагог дополнительного образования МБОУ «Лицей №1 п. Первомайский»

Оренбургский р-н 2023 г.

## Оглавление

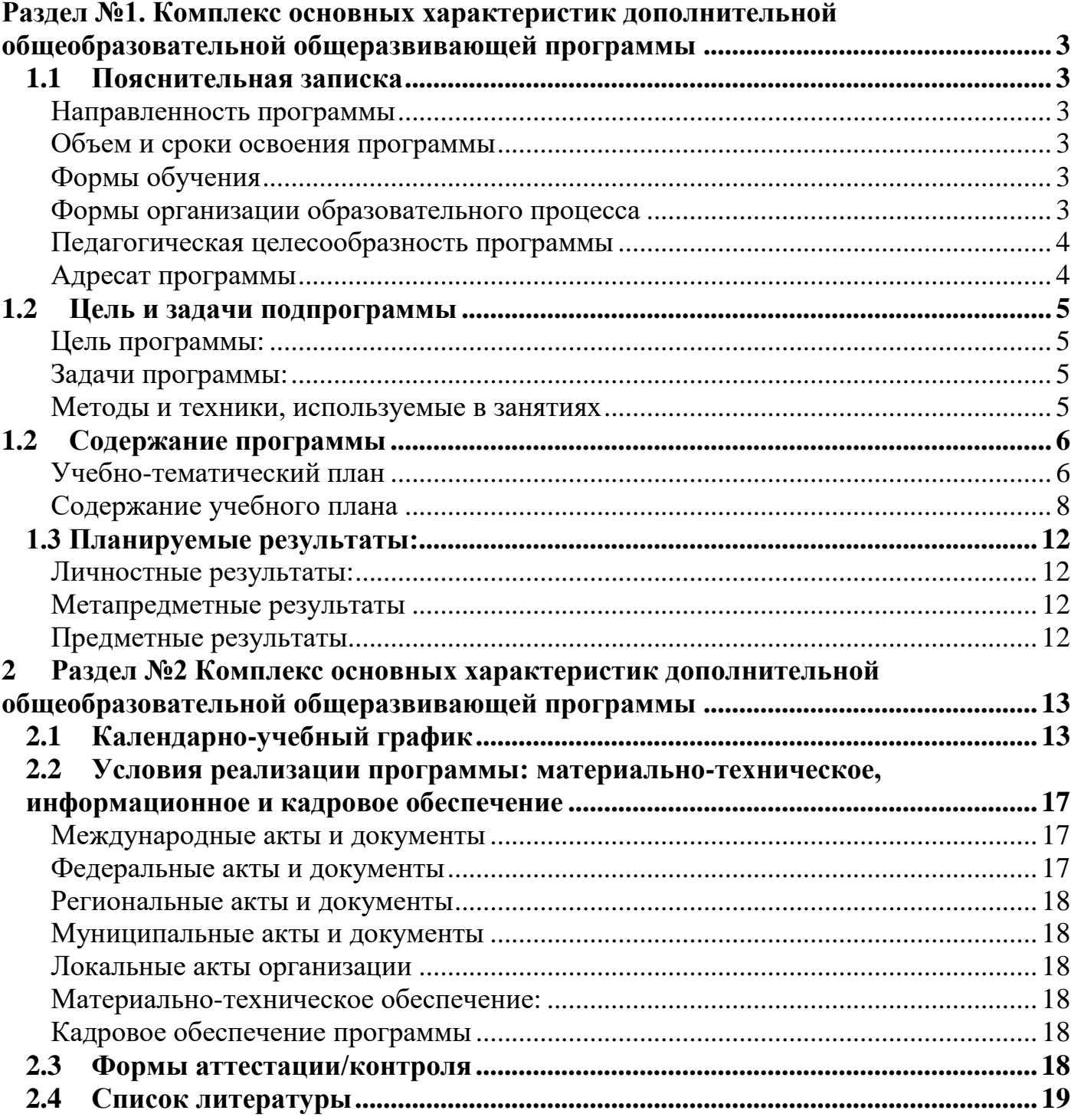

#### Раздел №1. Комплекс основных характеристик дополнительной общеобразовательной общеразвивающей программы

#### <span id="page-2-1"></span><span id="page-2-0"></span>1.1 Пояснительная записка

#### <span id="page-2-2"></span>Направленность программы

Данная общеразвивающая программа имеет технологическую направленность.

Технология 3D-моделирования довольно новая, но развивается очень быстро. С помощью 3D принтера для учащихся становится возможным разрабатывать дизайн предметов, которые невозможно произвести даже с помощью станков. В прошлом ученики были ограничены в моделировании и производстве вещей, так как из инструментов производства они обладали только руками и простыми обрабатывающими машинами. Сейчас же эти ограничения практически преодолены.

Почти все, что можно нарисовать на компьютере в 3D программе, может быть воплощено в жизнь. Учащиеся могут разрабатывать 3D детали, печатать, тестировать и оценивать их. Если детали не получаются, то попробовать еще раз. Применение 3D технологий неизбежно ведет к увеличению доли инноваций в школьных проектах. Школьники вовлекаются в процесс разработки, производства деталей. Однажды нарисовав свою модель в программе 3d моделирования и напечатав ее на 3D принтере, они будут печатать на 3D принтере еще и еще.. Самые разные художественные формы (скульптуры, игрушки, фигуры) могут быть напечатаны на 3D прин-Tepe.

Для работы над 3D-моделированием объектов учащимся необходимы знания и умения работы с персональными компьютерами, владение основным интерфейсом ПК, геометрические и математические знания.

#### <span id="page-2-3"></span>Объем и сроки освоения программы

Программа рассчитана на 1 год обучения – 68 часов.

#### <span id="page-2-4"></span>Формы обучения

В процессе обучения используется очная форма занятий.

#### <span id="page-2-5"></span>Формы организации образовательного процесса

Форма обучения индивидуально-групповая, включающая в себя следующие виды деятельности: беседы, практические занятия, круглые столы, мастер-классы, выставки и другое.

Формой подведения итогов реализации дополнительной общеразвивающей программы является защита творческих работ (проектов) учащихся в виде деловой игры. При защите ребята опишут весь процесс создания 3D-модели:

1) создание цифрового двойника объекта, который хотели напечатать;

2) создание файла правильного формата, содержащего всю геометрическую информацию, необходимую для отображения цифровой модели. Если были дефекты, как исправляли при помощи программы:

3) преобразование цифровой модели в список команд, которые 3D-принтер смог понять и выполнить:

4) предъявление принтеру списка инструкций (копирование файла на карту памяти, которая была прочитана принтером самостоятельно);

5) запуск 3D-принтера, начало печати и получение результата.

#### <span id="page-3-0"></span>**Педагогическая целесообразность программы**

Программа «3D моделирование» – это благоприятнейшая среда для профессиональной подготовки нового поколения детей, которые занимаются активной социально-полезной деятельностью и объединяются для создания интересных проектов, совершенствуют себя как личность, становятся интересными и востребованными в детском обществе.

Педагогическая целесообразность программы определяется тем, что в процессе групповой работы над проектом происходит развитие коммуникативных качеств школьников. Развитие ответственности обучающегося за выполненную работу достигается путем включения каждого в проект со своим заданием. Развитие умения обрабатывать различную информацию с помощью специальных редакторов достигается в процессе самостоятельной работы каждого школьника над индивидуальным заданием.

#### <span id="page-3-1"></span>**Адресат программы**

Данная программа рассчитана на учащихся 11 – 17 лет и призвана развивать коммуникативные навыки в процессе групповой работы, ответственность – путем включения каждого учащегося в проект с индивидуальным заданием, умение искать, оценивать и обрабатывать различную информацию – через работу над индивидуальными заданиями.

## **1.2 Цель и задачи подпрограммы**

## <span id="page-4-1"></span><span id="page-4-0"></span>**Цель программы:**

- формирование творческой, разносторонне развитой личности.
- Приобщение учащихся к графической культуре и приобретение учащимися умений и навыков самостоятельной, последовательной деятельности.

## <span id="page-4-2"></span>**Задачи программы:**

привить ученикам определенные навыки, умения и знания;

 освоить типичное прикладное программное обеспечение и аппаратные средства ПК для создания чертежей и трехмерных моделей;

 развить интеллектуальные способности, творческое и пространственное мышление;

 использовать полученные знания, умения и навыки в процессе учёбы и дальнейшей деятельности;

 развить познавательную активность у детей и удовлетворить их познавательные интересы.

#### <span id="page-4-3"></span>**Методы и техники, используемые в занятиях**

- 1. [Активный метод](https://infourok.ru/go.html?href=https%3A%2F%2Fru.wikipedia.org%2Fwiki%2F%25D0%2590%25D0%25BA%25D1%2582%25D0%25B8%25D0%25B2%25D0%25BD%25D0%25BE%25D0%25B5_%25D0%25BE%25D0%25B1%25D1%2583%25D1%2587%25D0%25B5%25D0%25BD%25D0%25B8%25D0%25B5)
- 2. Интерактивный метод
- 3. Индивидуальные методы
- 4. Групповые методы обучения
- 5. Фронтальные методы обучения

#### **Технологии, применяемые на занятии**

- 1. здоровьесберегающие
- 2. информационные
- 3. информационно-коммуникативные
- 4. компьютерные
- 5. игровые
- 6. проектные технологии

# **1.2 Содержание программы**

# <span id="page-5-1"></span><span id="page-5-0"></span>**Учебно-тематический план**

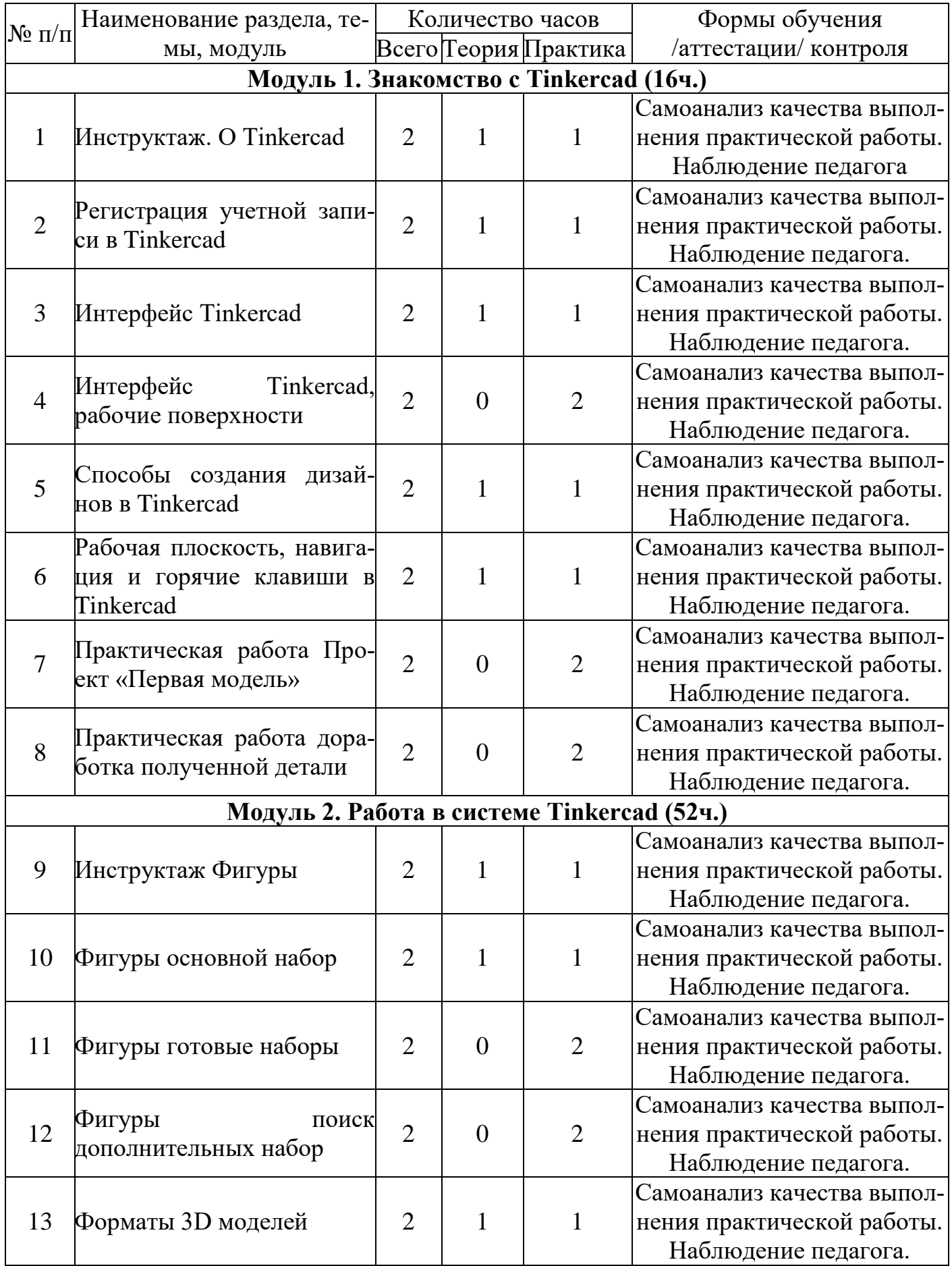

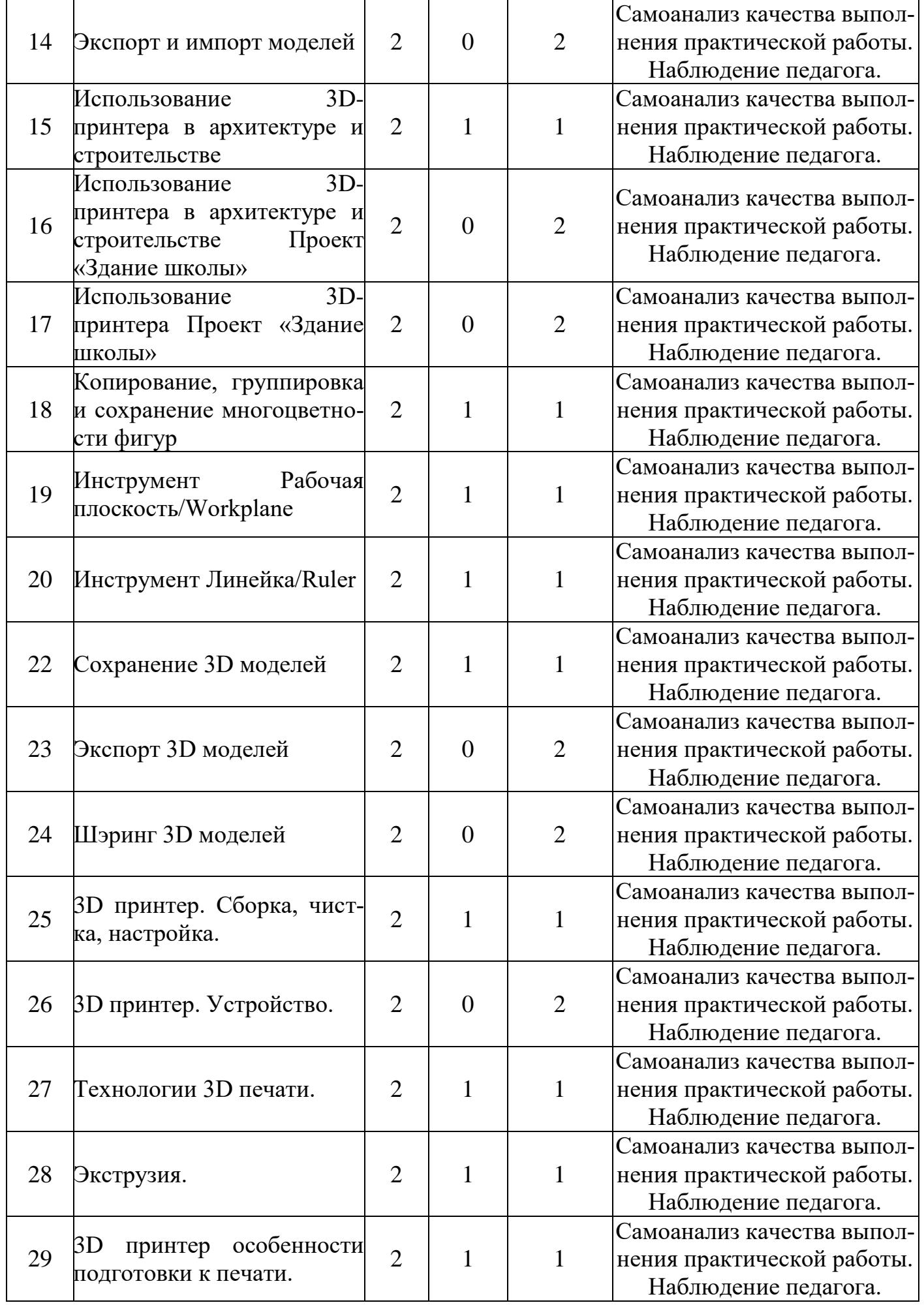

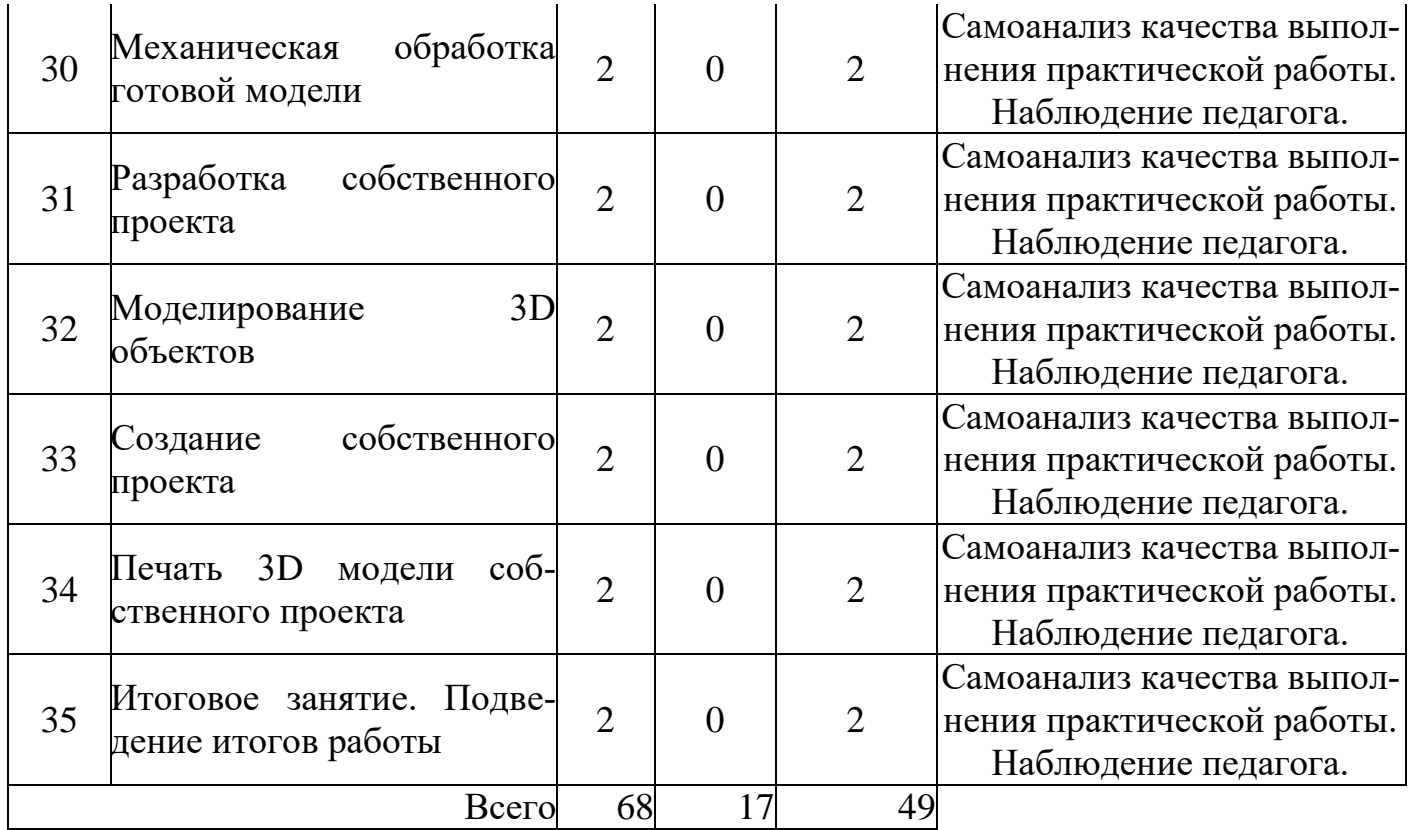

#### <span id="page-7-0"></span>**Содержание учебного плана**

**Раздел 1.Основы 3D-технологии(2 ч.)**. Трехмерное моделирование; трехмерное рабочее пространство; интерфейс редактора трехмерного моделирования; панели инструментов; создание объектов в трехмерном пространстве.

**Раздел 2.Работа в программе «Blender».(17 ч.)** Базовые инструменты рисования; инструменты модификации объектов; навыки трехмерного моделирования; создание фигур стереометрии; группирование объектов;

**Раздел 3. Работа с 3D-редактором SketchUp .(5 ч )** Управление инструментами рисования и модификаций; материалы и текстурирование; создание простых моделей.

**Раздел 4.Использование 3D –принтера в архитектуре и строительстве. (4 ч)**  Общие сведения о 3D принтерах. Назначение, использование, преимущества.

**Раздел 5.Моделирование и печать 3D объектов.** Создание и подготовка объектов к печати.

#### **Модуль 1. Знакомство с Tinkercad (16ч.)**

### **Тема 1. Вводный урок. Техника безопасности на занятиях. О Tinkercad**

Теория: Ведение в программу. Правила техники безопасности при работе и др. Правила поведения в учреждении, на занятиях, в кабинете и др.

Теория: Tinkercad — это, возможно, один из самых удобных онлайн сервисов по 3D моделированию для начинающих, своего рода дружелюбный предбанник в огромный мир программ автоматизированного проектирования. Чем так хорош Tinkercad (особенно для новичков и детей)

## **Тема 2. Регистрация учетной записи в Tinkercad**

Теория: Заходим на страницу Tinkercad и жмем ЗАРЕГИСТРИРОВАТЬСЯ. Поэтапное выполняем регистрацию на сайте

Практика: Применение полученных знаний на практике

## **Тема 3. Интерфейс Tinkercad**

Теория: После регистрации перед вами откроется окно для создания нового проекта. В окне пользователя представлены все созданные вами дизайны

Практика: Применение полученных знаний на практике

## **Тема 4. Интерфейс Tinkercad, рабочие поверхности**

Теория: Используя различные геометрические фигуры показать поверхности. Практика: Применение полученных знаний на практике

### **Тема 5. Способы создания дизайнов в Tinkercad**

Теория: Создание проекта с нуля. Копирование дизайнов других пользователей Tinkercad.

Импорт дизайнов. Создание 3D моделей из скетчей

Практика: Применение полученных знаний на практике

### **Тема 6. Рабочая плоскость, навигация и горячие клавиши в Tinkercad**

Теория: Открывая любой из ваших дизайнов из окна пользователя вы попадаете в среду 3D моделирования Tinkercad. Горячие клавиши Tinkercad. Окно настроек рабочей сетки. Ортогональный вид модели (фронтальный)

Практика: Применение полученных знаний на практике

**Тема 7. Практическая работа Проект «Первая модель»**

Практика: Применение полученных знаний на практике

#### **Тема 8. Практическая работа доработка полученной детали**

Практика: Применение полученных знаний на практике

### **Модуль 2. Работа в системе Tinkercad (52ч.)**

### **Тема 9. Инструктаж Фигуры**

Теория: Ведение в программу. Правила техники безопасности при работе и др. Правила поведения в учреждении, на занятиях, в кабинете и др.

### **Тема 10. Фигуры основной набор**

Теория: Редактор фигур, Панель фигур. Шаг деления фигур. Отверстия/Holes Практика: Применение полученных знаний на практике

### **Тема 11. Фигуры готовые наборы**

Практика: Применение полученных знаний на практике

### **Тема 12. Фигуры поиск дополнительных набор**

Практика: Применение полученных знаний на практике

### **Тема 13. Форматы 3D моделей**

Теория: файлы, расширения файлов.

Практика: Применение полученных знаний на практике

### **Тема 14. Экспорт и импорт моделей**

Практика: Подготовка к печати модели для принтера.

## **Тема 15. Использование 3D-принтера в архитектуре и строительстве**

Теория: знакомство с ПО Ultimaker Cura настройка и использование

Практика: Подготовка к печати модели для принтера.

## **Тема 16. Использование 3D-принтера в архитектуре и строительстве Про-**

**ект «Здание школы»**

### **Тема 17. Использование 3D-принтера Проект «Здание школы»**

Практика: Применение полученных знаний на практике

**Тема 18. Копирование, группировка и сохранение многоцветности фигур**

Теория: Копирование фигур, Группировка фигур .Режим Разноцветный/Multicolor Практика: Применение полученных знаний на практике

## **Тема 19. Инструмент Рабочая плоскость/Workplane**

Теория: В Tinkercad есть две Рабочие плоскости/Workplane: первая — это рабочая сетка, на которой размещаются фигуры, вторая — это инструмент со своей иконкой.

Практика: Применение полученных знаний на практике.

## **Тема 20. Инструмент Линейка/Ruler**

Теория: Инструмент Линейка/Ruler в Tinkercad состоит из двух перпендикулярных лучей со шкалой деления. С ее помощью вы можете точно располагать фигуры относительно друг друга.

Практика: Применение полученных знаний на практике

## **Тема 21. Сохранение 3D моделей**

Теория: использование различных типов фалов для сохранения проектов.

Практика: Применение полученных знаний на практике

## **Тема 22. Экспорт 3D моделей**

Практика: Применение полученных знаний на практике

### **Тема 23. Шэринг 3D моделей**

Теория: Tinkercad автоматически сохраняет все изменения после каждого действия и при выходе из окна моделирования.

Практика: Применение полученных знаний на практике

## **Тема 24. 3D принтер. Сборка, чистка, настройка.**

Теория: Сборка компонентов принтера, наладка и запуск.

Практика: Применение полученных знаний на практике

## **Тема 25. 3D принтер. Устройство.**

Теория: Рассмотрение устройств ввода и вывода

Практика: Применение полученных знаний на практике

## **Тема 26. Технологии 3D печати.**

Теория: аддитивные технологии.

Практика: Применение полученных знаний на практике

### **Тема 27. Экструзия.**

Теория: Обзор технологии получения изделий путём продавливания вязкого расплава материала

Практика: Применение полученных знаний на практике

## **Тема 28. 3D принтер особенности подготовки к печати.**

Теория: настройка рабочего поля, нагрев

Практика: Применение полученных знаний на практике

## **Тема 29. Механическая обработка готовой модели**

Теория: виды и способы обработки.

Практика: Применение полученных знаний на практике

## **Тема 30. Разработка собственного проекта**

Практика: Применение полученных знаний на практике

## **Тема 31. Моделирование 3D объектов**

Практика: Применение полученных знаний на практике **Тема 32. Создание собственного проекта** Практика: Применение полученных знаний на практике **Тема 33. Печать 3D модели собственного проекта** Практика: Применение полученных знаний на практике **Тема 34. Итоговое занятие. Подведение итогов работы** Практика: Применение полученных знаний на практике Защита творческих работ

#### 1.3 Планируемые результаты:

#### личностные, метапредметные, предметные

#### <span id="page-11-0"></span>Личностные результаты:

<span id="page-11-1"></span>Готовность и способность к самостоятельному обучению на основе учебнопознавательной мотивации, в том числе готовности к выбору направления профильного образования с учетом устойчивых познавательных интересов. Освоение материала курса как одного из инструментов информационных технологий в дальнейшей учёбе и повседневной жизни.

#### Метапредметные результаты:

Регулятивные универсальные учебные действия:

<span id="page-11-2"></span>1. Освоение способов решения проблем творческого характера в жизненных ситуациях;

2. Формирование умений ставить цель – создание творческой работы, планировать достижение этой цели, создавать наглядные динамические графические объекты в процессе работы;

3. Оценивание получающегося творческого продукта и соотнесение его с изначальным замыслом, выполнение по необходимости коррекции либо продукта, либо замысла.

Познавательные универсальные учебные действия: строить рассуждение от общих закономерностей к частным явлениям и от частных явлений к общим закономерностям, строить рассуждение на основе сравнения предметов и явлений, выделяя при этом общие признаки.

#### Коммуникативные универсальные учебные действия:

- $\mathbf{1}$ . Формирование и развитие компетентности в области использования информационно-коммуникационных технологий;
- $\boldsymbol{\mathcal{I}}$ Подготовка графических материалов для эффективного выступления.

#### Предметные результаты

<span id="page-11-3"></span>объединение способствует достижению обучающимися предметных результатов учебного предмета «Информатика». Учащийся получит углубленные знания о возможностях построения трехмерных моделей. Научится самостоятельно создавать простые модели реальных объектов.

# **2 Раздел №2 Комплекс основных характеристик дополнительной общеобразовательной общеразвивающей программы**

# <span id="page-12-1"></span><span id="page-12-0"></span>**2.1 Календарно-учебный график**

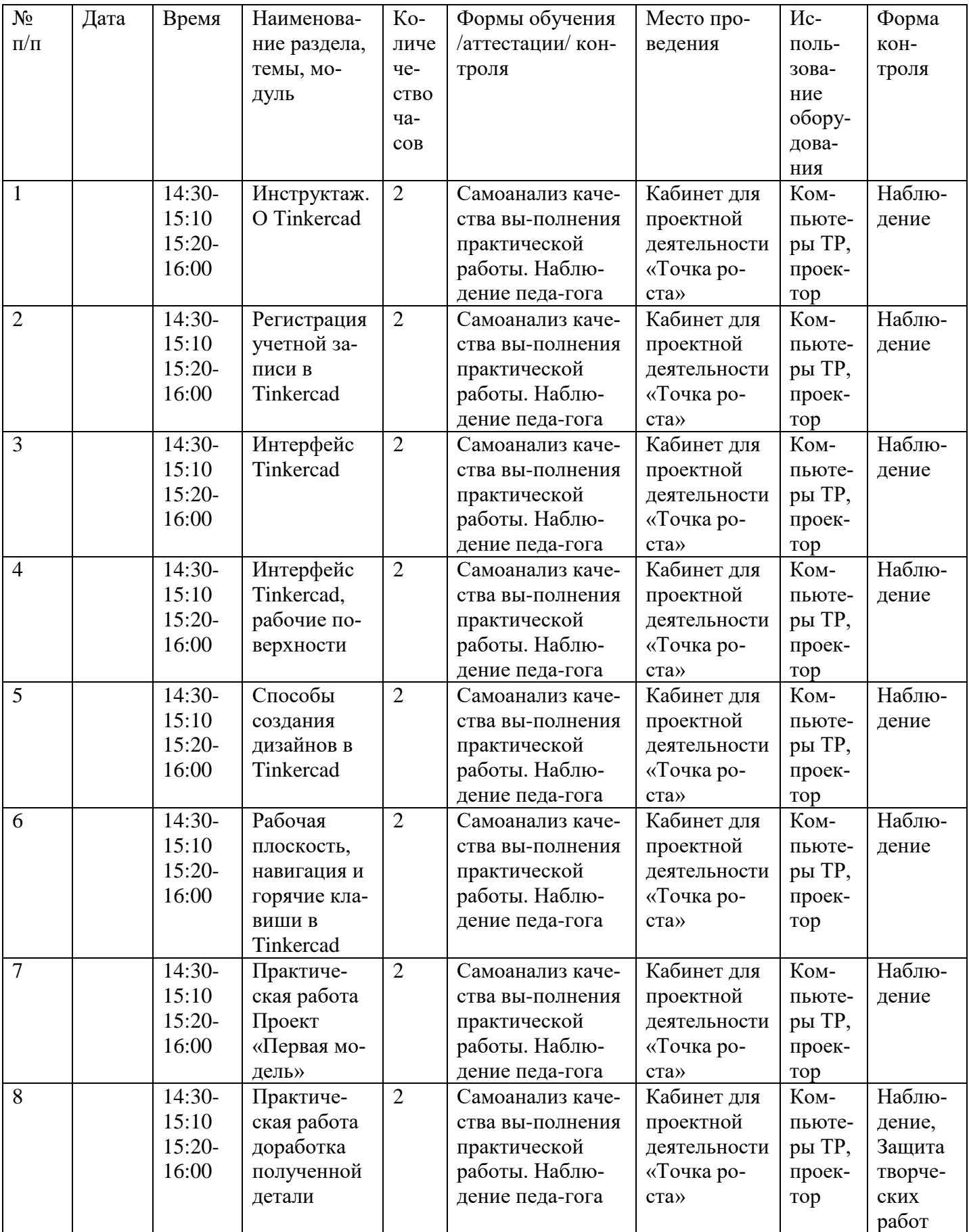

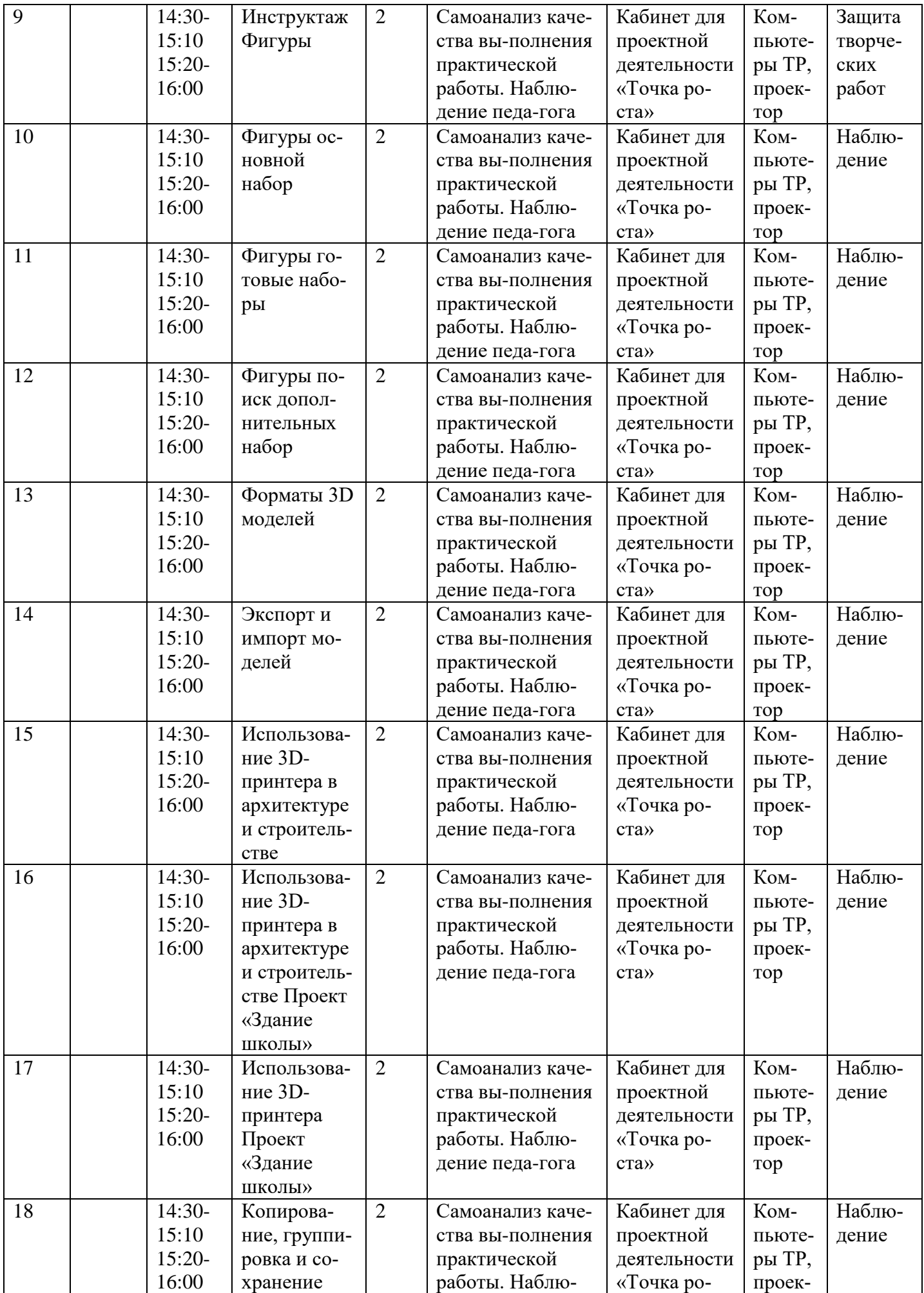

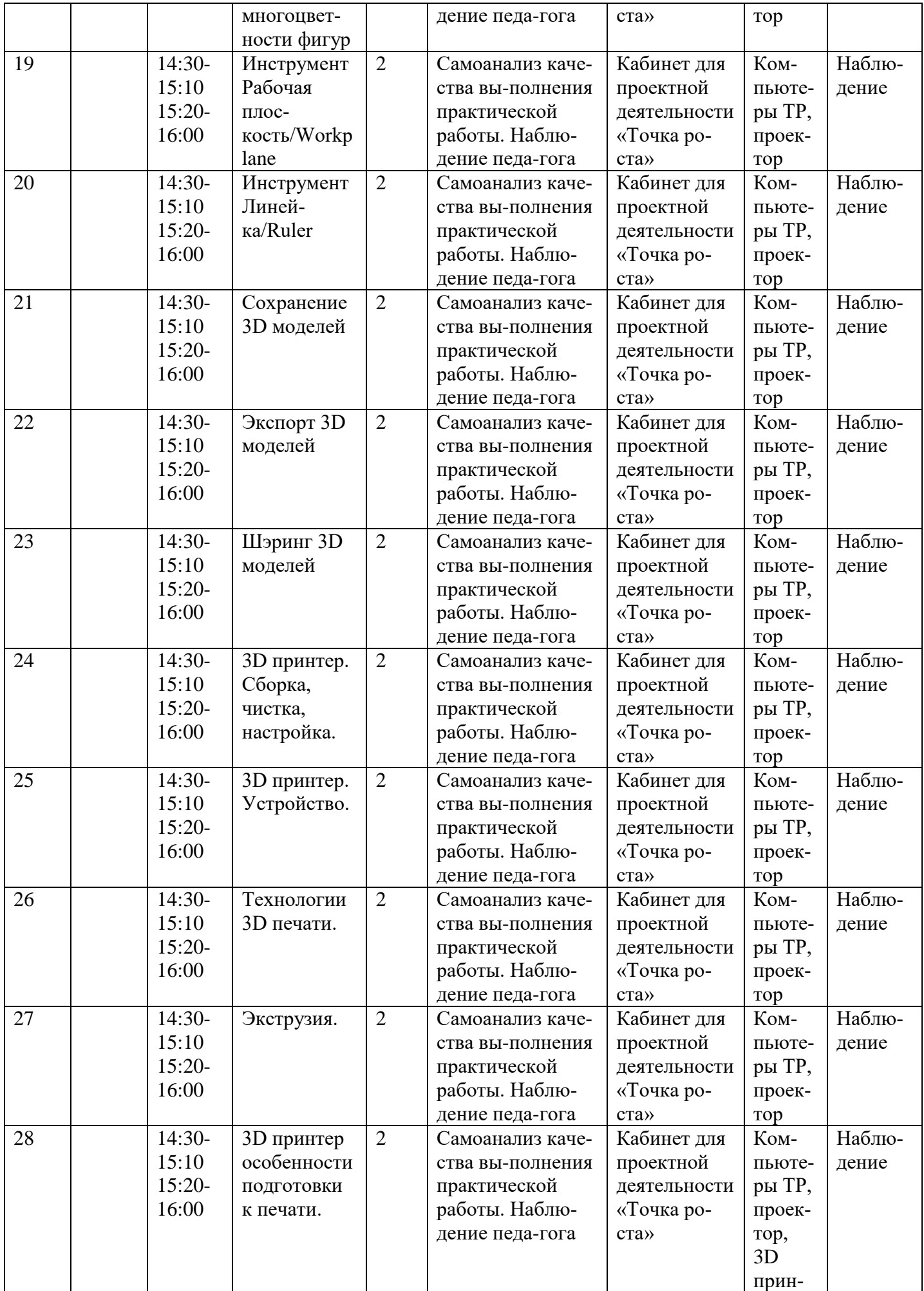

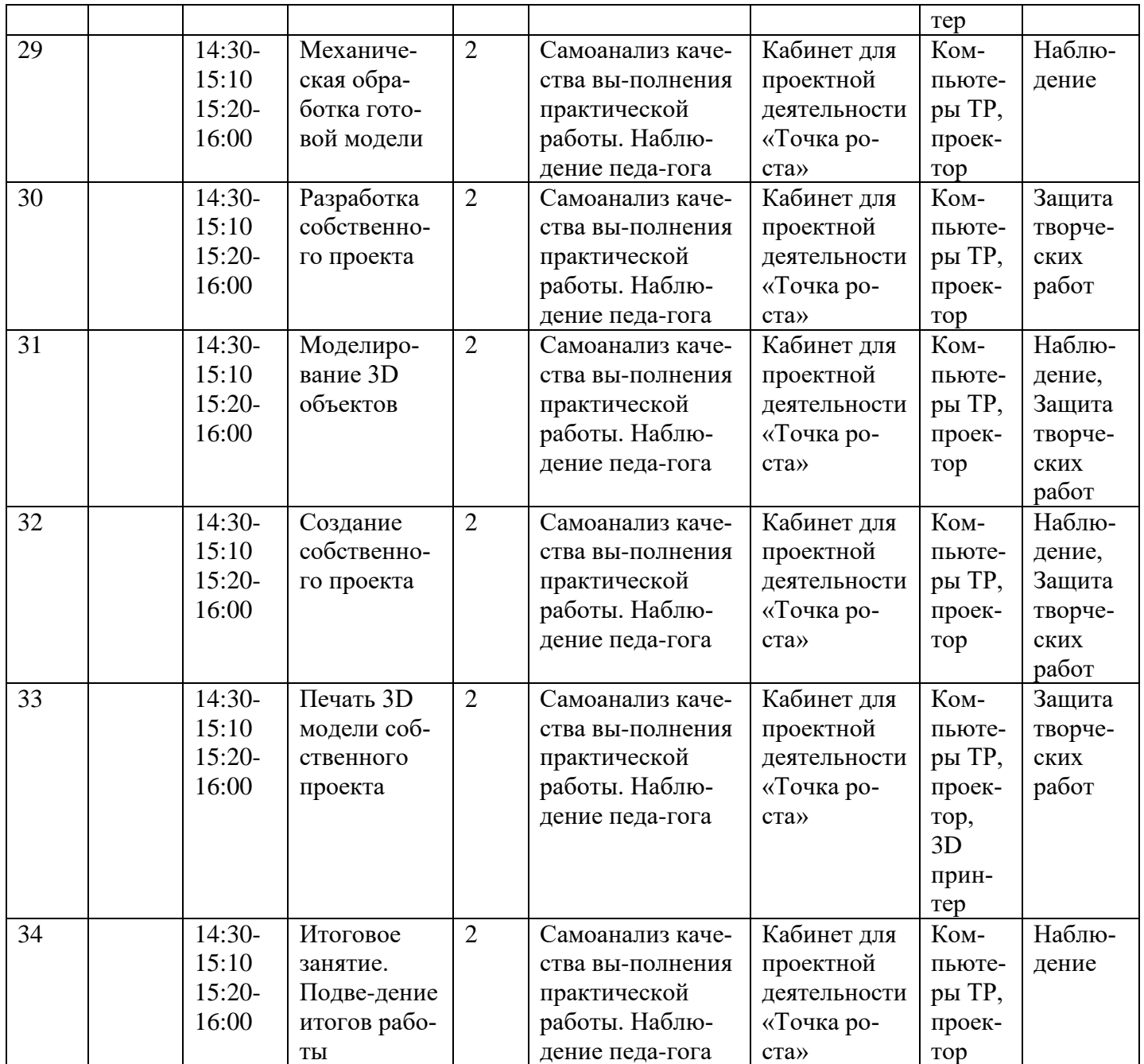

#### <span id="page-16-0"></span>**2.2 Условия реализации программы: материально-техническое, информационное и кадровое обеспечение**

Программа «3D моделирование» составлена в соответствии с *нормативноправовыми документами:*

#### <span id="page-16-1"></span>**Международные акты и документы**

1. Конвенция о правах ребёнка (одобрена Генеральной Ассамблеей ООН 20.11.1989) (вступила в силу для СССР 15.09.1990).

#### <span id="page-16-2"></span>**Федеральные акты и документы**

2. Федеральный закон от 29.12.2012 № 273-ФЗ (ред. от 03.08.2018) «Об образовании в Российской Федерации».

3. Указ Президента РФ от 7 мая 2018 г. N 204 «О национальных целях и стратегических задачах развития Российской Федерации на период до 2024 года»

4. Постановление Главного государственного санитарного врача РФ от 04.07.2014 № 41 «Об утверждении СанПиН 2.4.4.3172-14 «Санитарноэпидемиологические требования к устройству, содержанию и организации режима работы образовательных организаций дополнительного образования детей» (вместе с «СанПиН 2.4.4.3172-14. Санитарно-эпидемиологические правила и нормативы...») (Зарегистрировано в Минюсте России 20.08.2014 № 33660).

5. Распоряжение Правительства РФ от 04.09.2014 № 1726-р «Об утверждении Концепции развития дополнительного образования детей».

6. Письмо Минобразования РФ от 20.05.2003 № 28-51-391/16 «О реализации дополнительных образовательных программ в учреждениях дополнительного образования детей».

7. Письмо Минобрнауки РФ от 19.10.2006 № 06-1616 «О Методических рекомендациях» (вместе с «Методическими рекомендациями по финансированию реализации основных образовательных программ дополнительного образования детей. Модель расчета нормативов бюджетного финансирования реализации основных образовательных программ дополнительного образования детей»).

8. Письмо Минобрнауки РФ от 11.12.2006 № 06-1844 «О Примерных требованиях к программам дополнительного образования детей».

9. Письмо Минобрнауки РФ от 17.12.2010 № 06-1260 «О Методических рекомендациях» (вместе с «Методическими рекомендациями по вопросам взаимодействия учреждений общего, дополнительного и профессионального образования по формированию индивидуальной образовательной траектории одаренных детей»).

10.Приказ Минпросвещения России от 09.11.2018 № 196 «Об утверждении Порядка организации и осуществления образовательной деятельности по дополнительным общеобразовательным программам».

11.Распоряжение Минпросвещения России от 1.03.2019 г. №Р-23 «Об утверждении методических рекомендаций по созданию мест для реализации основных и дополнительных общеобразовательных программ цифрового, естественнонаучного, технического и гуманитарного профилей в образовательных организациях, расположенных в сельской местности и малых городах, и дистанционных программ обучения определенных категорий обучающихся, в том числе на базе сетевого взаимодействия»

#### <span id="page-17-0"></span>**Региональные акты и документы**

12.Закон Оренбургской области от 06.09.2013 № 1698/506-V-ОЗ «Об образовании в Оренбургской области» (ред. от 11.09.2018).

13.Постановление Правительства Оренбургской области от 28 июня 2013 г. № 553-пп «Об утверждении государственной программы «Развитие системы образования Оренбургской области» на 2014-2020 годы» (в ред. от 02.08.2018).

14.Постановление Правительства Оренбургской области от 30.04.2013 № 348-п «Об утверждении плана мероприятий («дорожной карты») «Повышение эффективности и качества услуг в сфере образования Оренбургской области» на 2013-2018 годы» (в ред. от 09.06.2015).

#### <span id="page-17-1"></span>**Муниципальные акты и документы**

15.Концепция развитие воспитания системы образования Оренбургского района.

16.Приказ Управления образования Оренбургского района от 26.12.2019 г. №585 «О реализации мероприятий по созданию Центров образования цифрового и гуманитарного профилей «Точка роста»

#### <span id="page-17-2"></span>**Локальные акты организации**

17. Приказ МБОУ «Лицей №1 п. Первомайский» от 30.12.2019 г. «О создании в 2020 году на базе МБОУ «Лицей № 1 п. Первомайский» центра образования цифрового и гуманитарного профилей «Точка роста»

18. Положение о Центре образования цифрового и гуманитарного профилей «Точка роста» на базе МБОУ «Лицей №1 п. Первомайский»

### <span id="page-17-3"></span>**Материально-техническое обеспечение:**

- компьютерный класс, оснащенный персональными компьютерами;
- программа «Ultimaker Cura» и канал Интернет;
- 3D-принтер со сменными картриджами в запасе;
- флеш-накопитель переносной.

### <span id="page-17-4"></span>**Кадровое обеспечение программы**

Реализацию программы обеспечивает педагог дополнительного образования, обладающий не только профессиональными знаниями, но и компетенциями в организации и ведении образовательной деятельности творческого объединения социальнопедагогического направления. Для успешной реализации программы необходимо сотрудничество со школьными учителями-предметниками по информатике, технологии.

### <span id="page-17-5"></span>**2.3 Формы аттестации/контроля**

Для оценки результативности программы применяется входной, текущий и итоговый контроль. Цель входного контроля – диагностика имеющихся знаний и умений учащихся. Текущий контроль применяется для оценки качества усвоения материала посредством творческих заданий (педагогическое наблюдение). Итоговый контроль проводится в конце учебного года с целью определения уровня знаний, умений и навыков, приобретенных учащимся за период реализации дополнительной общеобразовательной общеразвивающей программы.

Форма подведения итогов реализации программы – школьная выставка. Так же учащиеся в течение учебного года могут принимать участие в конкурсах различного уровня: районных, областных, всероссийских, международных.

### **При проведении занятий используются различные методы работы:**

*Репродуктивный* − основополагающий метод обучения в освоении программы. *Диалогический* – предполагает объяснение теоретического материала в виде познавательных бесед. Беседы ведутся в диалогической, часто в вопросно-ответной форме и сопровождаются демонстрацией практической работы в программных продуктах.

*Поисковый (творческий)* – применяется при работе по персональным проектам. Целесообразен при высоком уровне освоения программы, когда на базе уже усвоенных знаний воспитанник реализует оригинальные творческие и технические замыслы.

## <span id="page-18-0"></span>**2.4 Список литературы**

- 1 Основы Blender, учебное пособие, 4-издание [http://www.3d-blender.ru/p/3d](http://www.3d-blender.ru/p/3d-blender.html)[blender.html](http://www.3d-blender.ru/p/3d-blender.html)
- 2 Аббасов, И.Б. Двухмерное и трехмерное моделирование в 3ds MAX / И.Б. Аббасов. - М.: ДМК, 2012. - 176 c.
- 3 Ганеев, Р.М. 3D-моделирование персонажей в Maya: Учебное пособие для вузов / Р.М.Ганеев. - М.: ГЛТ, 2012. - 284 c.
- 4 Зеньковский, В.А. 3D моделирование на базе Vue xStream: Учебное пособие / В.А.Зеньковский. - М.: ИД ФОРУМ, НИЦ ИНФРА-М, 2013. - 384 c.
- 5 Видео уроки по основам 3D моделирования.
- 6 https://www.tinkercad.com/